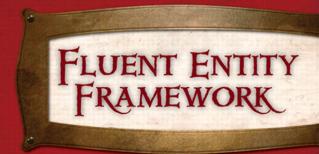

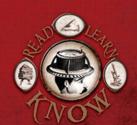

REBECCA M. RIORDAN

FREE SAMPLE CHAPTER

SHARE WITH OTHERS

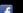

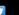

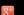

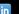

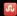

SAMS

# FLUENT ENTITY FRAMEWORK

REBECCA M. RIORDAN

Associate Publisher Greg Wiegand

Signing Editor Neil Rowe

Managing Editor Kristy Hart

Project Editor Andy Beaster

Indexer Cheryl Lenser

Proofreader Karen Gill

Technical Editor Craig Lee

Publishing Coordinator Cindy Teeters

Cover Designer Gary Adair

Composition Rebecca Riordan FLUENT ENTITY FRAMEWORK Copyright © 2013 by Rebecca Riordan

All rights reserved. No part of this book shall be reproduced, stored in a retrieval system, or transmitted by any means, electronic, mechanical, photocopying, recording, or otherwise, without written permission from the publisher. No patent liability is assumed with respect to the use of the information contained herein. Although every precaution has been taken in the preparation of this book, the publisher and author assume no responsibility for errors or omissions. Nor is any liability assumed for damages resulting from the use of the information contained herein.

ISBN-13: 9780672335921

ISBN-10: 0672335921

Library of Congress Cataloging-in-Publication Data is on file.

Printed in the United States of America

First Printing February 2013

### TRADEMARKS

All terms mentioned in this book that are known to be trademarks or service marks have been appropriately capitalized. Sams Publishing cannot attest to the accuracy of this information. Use of a term in this book should not be regarded as affecting the validity of any trademark or service mark.

The Windlass Lowercase and Brandywine fonts are copyrights of the Scriptorium foundry, www.fontcraft.com.

### WARNING AND DISCLAIMER

Every effort has been made to make this book as complete and as accurate as possible, but no warranty or fitness is implied. The information provided is on an "as is" basis. The author and the publisher shall have neither liability nor responsibility to any person or entity with respect to any loss or damages arising from the information contained in this book.

#### BULK SALES

Sams Publishing offers excellent discounts on this book when ordered in quantity for bulk purchases or special sales. For more information, please contact

> U.S. Corporate and Government Sales 1-800-382-3419 corpsales@pearsontechgroup.com

For sales outside of the U.S., please contact

International Sales international@pearson.com

# **TICKNOWLEDGEMENTS**

I know it says "Rebecca M. Riordan" on the cover, but that's almost a lie of omission. Without the assistance of some amazing people, this book would never have made it out of my head and into your hands. In order of appearance, I'd like to thank:

Neil Rowe, my long-suffering editor, for patience above and beyond the call of duty. My technical reviewer, Craig Lee, stepped in when I was having a crisis of confidence and made the book much better than it would have been otherwise. Once again, Karen Gill caught the typos, infelicities and malapropisms and provided wonderfully unexpected moral support. (Any errors these two wonderful people missed are, of course, mine and mine alone.)

Jake von Slatt of The Steampunk Workshop (steampunkworkshop.com) and Samantha Wright (samantha-wright.deviantart.com) were both gracious enough to allow me to use their images. These are seriously talented artists, folks. I can't urge you strongly enough to go visit their sites.

The applesauce bread recipe is adapted from King Arthur Flour 200th Anniversary Cookbook. The challah recipe is adapted from Peter Reinhardt's Bread Bakers Apprentice. (The remaining 2 recipes are the author's.)

### GETTING STARTED O Introduction... Fluent learning because... This book isn't for everyone What you'll learn What you'll need How it works WHY BOTHER?.....9 Information architecture in the kitchen The impedance mismatch The database side The OOA&D side Hello, EF .... 39 Setting up Say hello Say what?

Find out how the book works, what sorts of problems Entity
Framework can help you solve, and get a taste of how it works.

Learn how to use the Entity
Framework Designer to build
models of your data and create
the code you need to work
with it.

### THE DESIGNER <... Using the Designer ..... 71 The designer and the EDMX Updating the model Mapping functions The Model Browser Complex Models..... 101 Complex types Split & partitioned entities Table-per-type inheritance Table-per-hierarchy inheritance THE OBJECT MODEL ... The ObjectContext API The DbContext API Extending the model 6 Designer Options.....163 The Model-First Workflow Using a template A quick look at T4

# CONTENTS

THE CODE

THE CODE-FIRST WORKFLOW ... 189

Code-First basics Code-First conventions Controlling the database

8 Controlling the Schema . . . . 223

Data annotations The Fluent API

Only you can decide what you need to do with your data, but this section will introduce you to the tools that Entity Framework gives you for queying and manipulating it.

Explore the Entity Framework code model, and learn how to create models without the Designer and before you have a database.

### WORKING WITH ENTITIES

QUERYING MODELS . . . . . 259
Basic LINQ to entities

Entity SQL API-specific querying

Working with Entities . 299

CRUD operations
Entity state
DbContext validation

### FINAL PROJECT

On Your Own ..... 339

Determine the requirements

Choose a platform
Choose an architecture
Choose a workflow & API
Build the model
Build the client

Put all you've learned to good use by building a complete data application.

### TELL US WHAT YOU THINK!

As the reader of this book, you are our most important critic and commentator. We value your opinion and want to know what we're doing right, what we could do better, what areas you'd like to see us publish in, and any other words of wisdom you're willing to pass our way.

As a Executive Editor for Jams, I welcome your comments. You can fax, email, or write me directly to let me know what you did or didn't like about this book—as well as what we can do to make our books stronger.

Please note that I cannot help you with technical problems related to the topic of this book, and that due to the high volume of email I receive, I might not be able to reply to every message.

When you write, please be sure to include this book's title and author as well as your name and email address, phone, or fax number. I will carefully review your comments and share them with the author and editors who worked on this book.

Email: feedback@samspublishing.com

Fax: 317-428-3310

Mail: Neil Rowe, Executive Editor Sams Publishing

800 East 96th Street

Indianapolis, IN 46240 USA

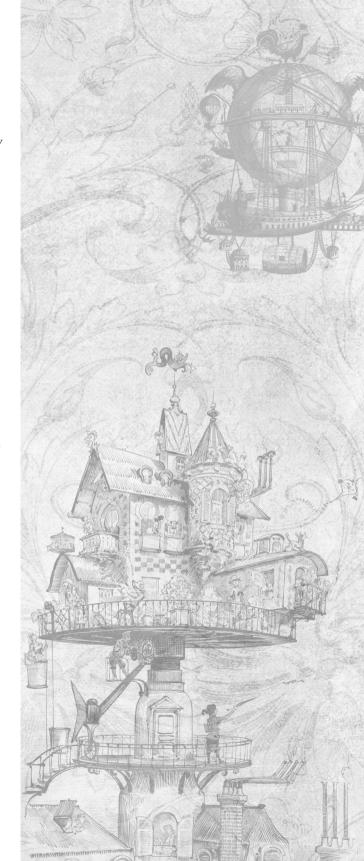

# USING THE DESIGNER

Congratulations. You've now written a real Entity Framework application.

A pretty simple one, I grant you, and you're unlikely to build many applications that only need a couple of loops and some Console. Writeline() statements by way of UI, but the skills you've already gained will get you through a surprising number of situations, particularly when you have a preexisting database that's in reasonably good shape.

But of course that isn't always going to be true, and there's a lot more to learn about working with Entity Framework. (Otherwise this would be a very short book!) You might, for example, decide to start your application with the EDM and build the database from it (Model-First), or you might decide to forego a model entirely and do everything in code (Code First). We'll look at both of these options in later chapters. Even when you are starting from a database, you may need to make more substantial changes than the simple ones we looked at in the last chapter.

In this chapter, we'll start exploring some of the nooks crannies of the Entity Framework by taking a closer look at the Entity Framework Designer and

some of the advanced capabilities it offers.

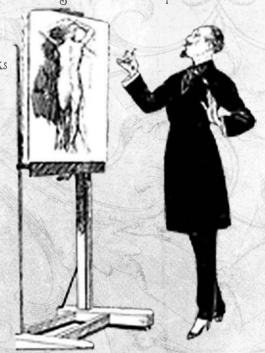

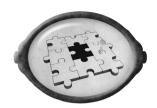

# FITTING IT IN

Here's how this chapter fits in to the book as a whole...

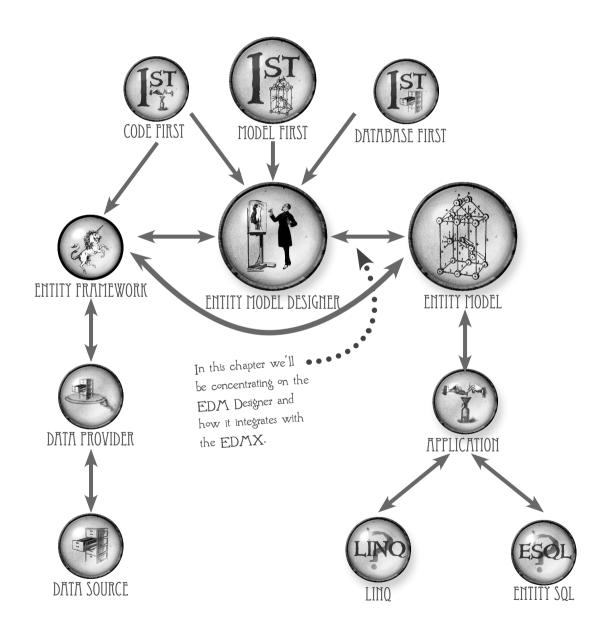

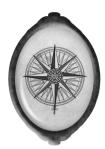

# TMSK LIST

In this chapter we'll explore the Entity Framework designer and the tools it provides for manipulating the EDMX.

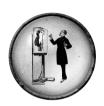

### THE DESIGNER & THE EDMX

We'll start this chapter by exploring how the Entity Framework designer translates the conceptual model in the EDMX into the class diagram you can manipulate on the design surface and through the Properties window.

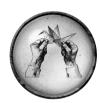

### UPDATING THE MODEL

EDMs are just as likely to change as any other part of an application. (You knew that, right?) Fortunately, the Entity Data Model Wizard makes it just as easy to update a model as it was to build it in the first place. We'll find out how in the second section of this chapter.

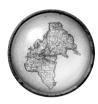

### MAPPING DETAILS

After we've used the primary designer window to explore the conceptual layer of the EDMX, we'll look at the Mapping Details window, which is the designer's way of letting you view and control the way the conceptual model maps data to the database schema.

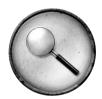

### THE MODEL BROWSER

Finally, we'll turn our attention to the Model Browser, which provides a hierarchical view of all three layers of the EDMX. In addition to general poking around (more useful than you might think), you'll mostly use the Model Browser to explore stored procedures that don't map neatly to database operations, and we'll learn how to do that at the end of this chapter.

# THE DESIGNER & THE EDMX

You may have worked with the Class Designer in Visual Studio, which provides a graphic view of a class diagram. The Entity Model Designer plays a similar role, but it works directly with the underlying EDMX. Here's how it works:

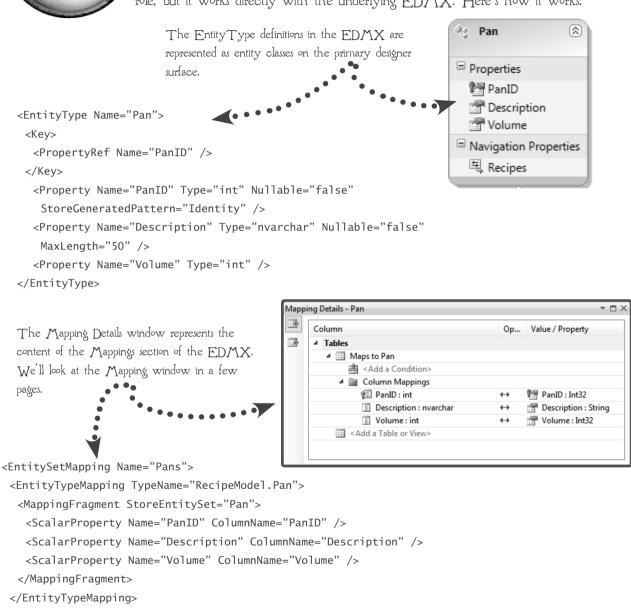

</EntitySetMapping>

```
<Association Name="FK RecipePans Pans">
 <End Role="Pan" Type="RecipeModel.Store.Pan" Multiplicity="1" />
 <End Role="RecipePans" Type="RecipeModel.Store.RecipePans" Multiplicity="*" />
 <ReferentialConstraint>
  <Principal Role="Pan">
   <PropertyRef Name="PanID" />
  </Principal>
  <Dependent Role="RecipePans">
   <PropertyRef Name="PanID" />
  </Dependent>
 </ReferentialConstraint>
</Association>
    Details of Associations can be seen in the
    Properties window when you click on
```

them in the primary designer window.

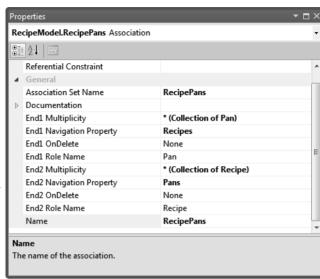

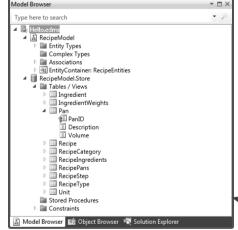

<EntitySet Name="Pan" EntityType="RecipeModel.Store.Pan" store:Type="Tables" Schema="dbo" /> The Store Schema, which you'll recall is the EDMX representation of the underlying database, is visible in the Model Browser. •We'll be looking at it in detail later in the chapter, as well.

<Designer xmlns="http://schemas.microsoft.com/ado/2008/10/edmx">

<Diagrams>

<Diagram Name="Hello" ZoomLevel="100">

<EntityTypeShape EntityType="RecipeModel.Ingredient"</pre>

Width="1.5" PointX="5" PointY="6.625"

Height="1.9802864583333333" IsExpanded="true" />

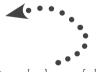

Even the layout of the diagram is represented in the EDMX, in a special section at the bottom.

# UPDATING THE MODEL

Because the designer is so closely linked to the underlying EDMX, changes you make in the designer will update the EDMX. (And vice versa, of course.) The designer itself works as you would expect if you've worked with other designers in Visual Studio. We'll look at some complex manipulations in later chapters, but here are the basics:

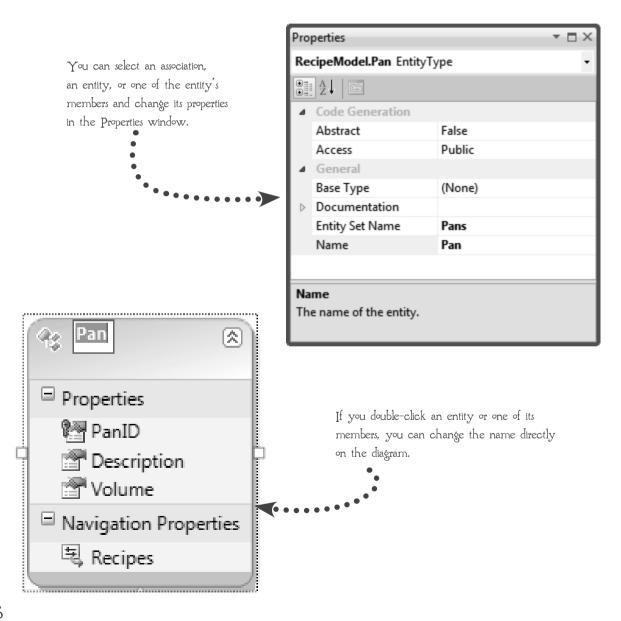

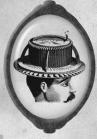

### PUT ON YOUR THINKING HAT

Can you figure out how to perform the following tasks in the designer?

How would you check the data type of an entity property?

You know that a relationship in a database can be one-to-one or one-to-many. The "one" or "many" is the relationships MULTIPLICITY. The multiplicity of an association in an EDM can also be many-to-many. How can you determine the multiplicity of an association in the designer?

An ENTITY KEY in an EDM is like the primary key of a table. Like a primary key, it must be unique, and like a primary key, it can be composed of multiple entity properties. How can you find out if a given entity member participates in the entity key?

In the Entity Framework, the model itself has properties. How do you display the properties of the model in the designer?

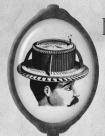

### PUT ON YOUR THINKING HAT

How'd you do?

How would you check the data type of an entity property?

This is an easy one: Just select the property on the designer surface and its type will be displayed in the Properties window.

But there's another way that I haven't shown you: Right-click on the design surface and choose Scalar Property Format. Did you find that one? Try it now.

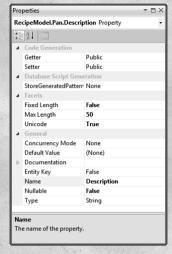

You know that a relationship in a database can be one-to-one or one-to-many. The "one" or "many" is the relationships MULTIPLICITY. The multiplicity of an association in an EDM can also be many-to-many. How can you determine the multiplicity of an association in the designer?

It's shown in the Properties window if you select the association, and also directly on the diagram.

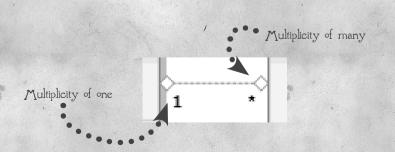

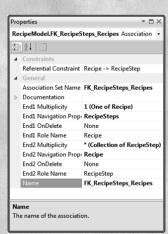

An ENTITY KEY in an EDM is like the primary key of a table. Like a primary key, it must be unique, and like a primary key, it can be composed of multiple entity properties. How can you find out if a given entity member participates in the entity key?

It's shown in the Properties window when you select the property, but notice that it doesn't tell you if this is the only property that participates in the key, so you might have to check several properties to be sure. We'll see another way to check the Entity Key when we look at the Model Browser later in this chapter.

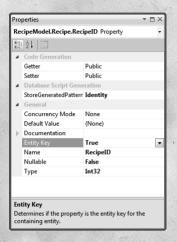

In the Entity Framework, the model itself has properties. A model is called an EntityContainer in the EDMX and a ConceptualEntityModel in the designer. How do you display the properties of the model in the designer?

To show the properties of the model itself, just click on a blank area of the designer surface.

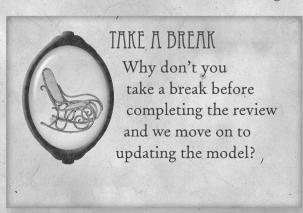

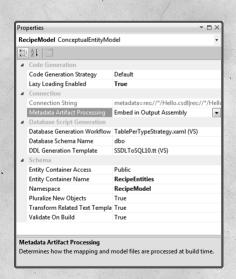

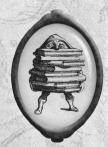

# REVIEW

Based on what you've learned so far, do you think the following statements are true or false?

TRUE FALSE By default, database tables become entity classes in the EDM.

TRUF FALSE The Entity Model Designer is a visual representation of the classes in the .designer.cs or .designer.vb file.

TRUE FALSE One-to-many relationships in the database are called associations in the EDM.

TRUF FALSE Changes that you make in the designer will update the EDMX when you save them.

TRUE FALSE The Entity Model Designer is the only way to view the EDMX.

Selecting an entity property in the designer shows the entity key in the Properties Window.

Selecting an entity property in the designer shows whether the property participates in the entity's entity key.

# UPDATING THE MODEL

Stuff changes. It's a basic fact of our profession, and you've learned to expect and plan for that, right? Right? Well, even if you haven't, the designers at Microsoft have, and they've built the Entity Model Wizard to allow you to be able to update the model when the database schema changes, or when you need to add additional database objects to your model. To see how that works, let's start by making a

minor change to the database:

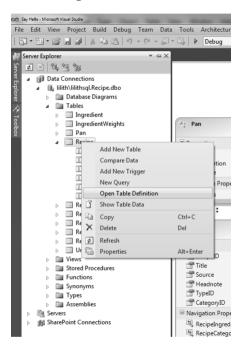

In the Server Explorer (choose Server Explorer from the Windows menu if it's not visible), expand the connection to the Recipe database that Visual Studio created for you. Expand the Tables node and then right-click the Recipe table and choose Open Table Definition.

Change the name of the Title field to RecipeName, save the change, and then close the tab.

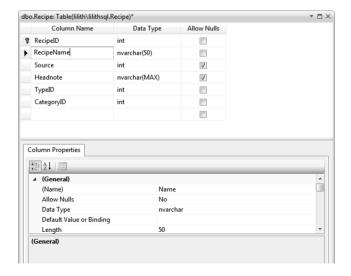

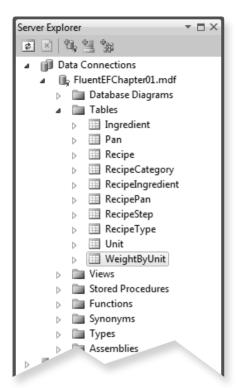

Let's make one more change: Select the WeightByUnit table in the Server Explorer and press the Delete key to delete it from the database. Visual Studio will ask you to confirm the change. Click OK.

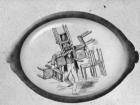

### NWO RUOY NO

When you right-click on a blank area of the designer window, one of the options is "Update Model from Database..." What do you think will happen if you choose it?

We changed the name of a field in the Recipe table. Do you expect the name to change in the model? (Remember that we changed the names of the association properties in the RecipeIngredient entity. What do you think will happen to those?)

We deleted a table from the database. What do you expect to happen to it in the model?

# UPDATE MODEL WIZARD

You've changed the database, but you haven't updated the EDMX, so the designer is still showing "Title" as the name of the member. Let's fix that.

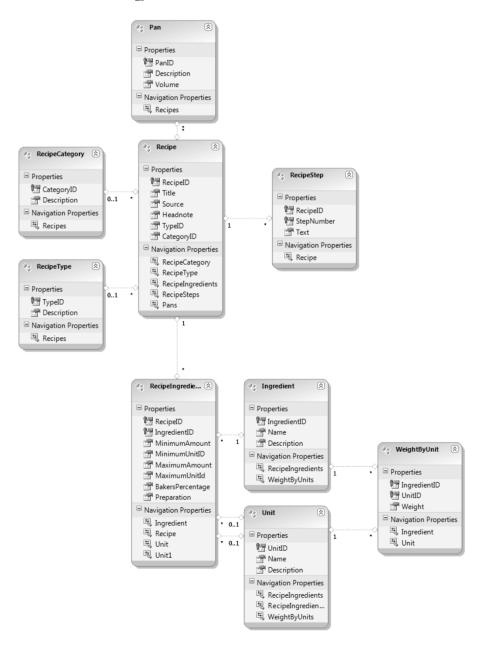

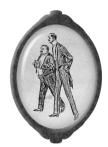

# UPDATE THE MODEL

Have you thought about what you expect to happen? Let's try it out and see if you were right:

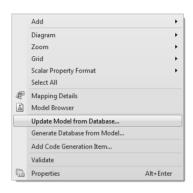

In the Entity Model Designer, right-click on a blank area of the design surface and choose Update Model from Database...

The wizard will open on a screen with three tabs, and the Add tab will be displayed. You can use this tab to add database objects to your model after it has been created.

We'll do that in the next section of this chapter, but not right now, so select the Refresh tab.

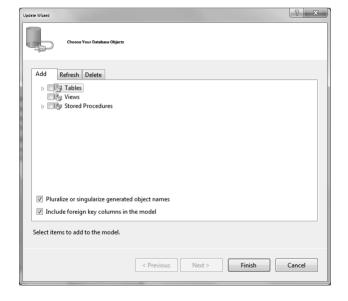

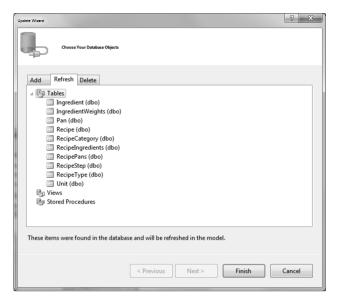

You can't make changes on the Refresh tab. Visual Studio is going to update every object that has changed in the database (assuming that you've already included the object in the model).

Are you surprised at the number of tables to be updated, even though we only updated one? That's because of the way all the tables are related. When we made a change to the Recipe table, Visual Studio decided that every table that's related (directly or indirectly) to it needs to be updated.

You can't make changes on the Delete tab either, but the IngredientWeights table that we deleted from the database is listed here.

Click Finish to exit the wizard and update the model.

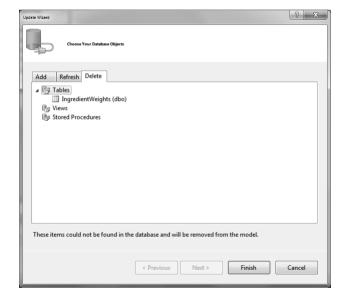

# HEY, WHAT HAPPENED?

When you click Finish on the wizard (the button is available on every tab), the wizard will update the EDMX and redisplay the model. Is the display what you expected? Probably not. The wizard didn't rename the Title property; it just added a new RecipeName property, and the WeightByUnit table is still there. Actually, Visual Studio has just been a little smarter about things than we expected. The secret is the Mapping window, and by a strange coincidence, we'll look at that next.

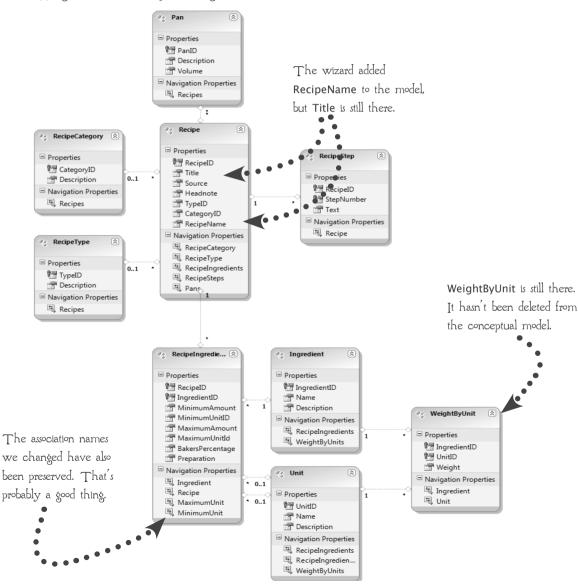

# THE MAPPING WINDOW

In order to understand what the Update Model Wizard did (and didn't) do, we need to look at the relationship between the sections of the EDMX, the database, and the designer, and how they fit together.

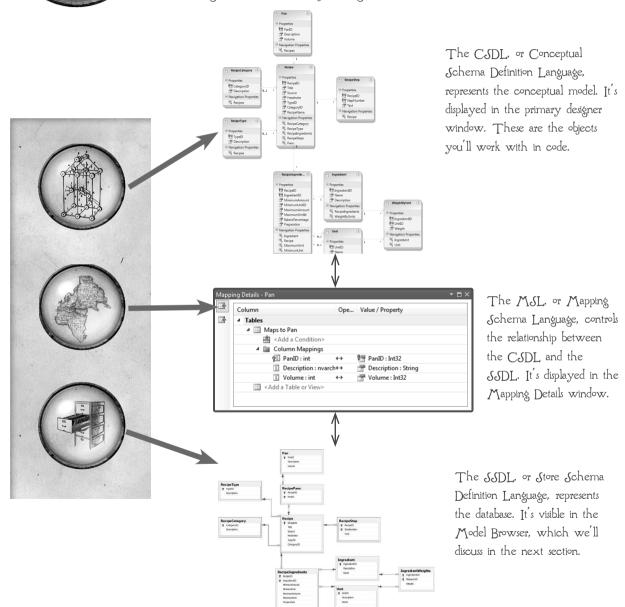

# SO WHAT HAPPENED?

When we changed the database and then updated the model, the wizard didn't do what you probably expected it to do. (It certainly came as a surprise to me when I was learning the Entity Framework, but you're probably smarter than I am.)

What the wizard did was update the SSDL to reflect the changes in the database and update the MSL so that nothing in the conceptual model was mapped to a nonexistent database fields, but it otherwise maintained the conceptual model as we'd designed it.

Right-click on a blank area of the primary design surface and choose Mapping Details from the context menu. By default, the Mapping Details window will appear below the primary design surface. If you select the Recipe entity, you can see what's happened:

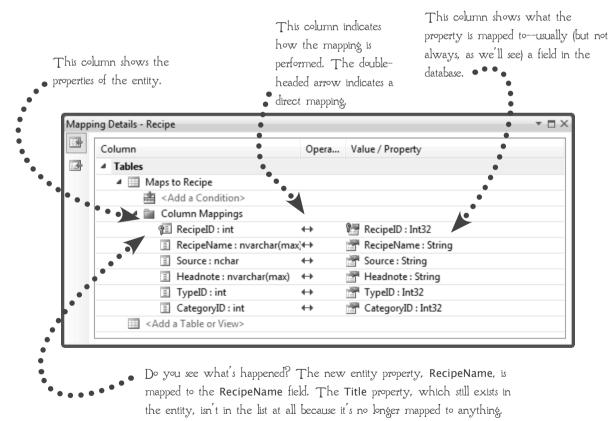

If you select the WeightByUnit entity, you'll see that the Mapping Details window is completely empty. None of the properties of this entity are mapped to the database any longer:

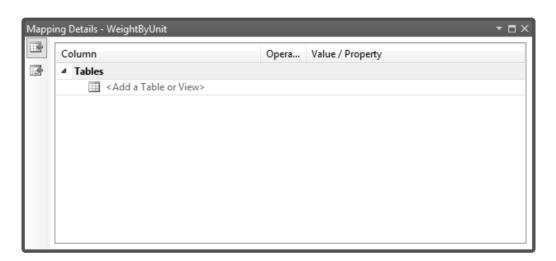

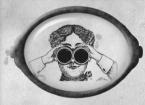

### MY OPINION .

The wizard does what it does, and there's not much to be done about that. You can choose not to use it, of course, if you really don't like the way it behaves.

But before you throw your hands up in disgust and decide that the Entity Framework team ma'de a terrible decision, consider this: There is no way (or at least no practical way) for the wizard to know which of the changes you've made to the conceptual model you want to keep. It makes the changes it can—to the schema definition and the mapping layer—and leaves the decisions it can't make to the person who can (you). Personally, I'd much rather fiddle around in the Mapping Details Window for a minute or two than spend hours manually updating the EDMX.

# DEFORE WE MOVE On...

Go ahead and make the changes to the conceptual model. Simply select the Title property of the Recipe entity and either choose Delete from the context menu or press the delete key. Do the same thing with the entire WeightByUnit entity. Your model should look like this:

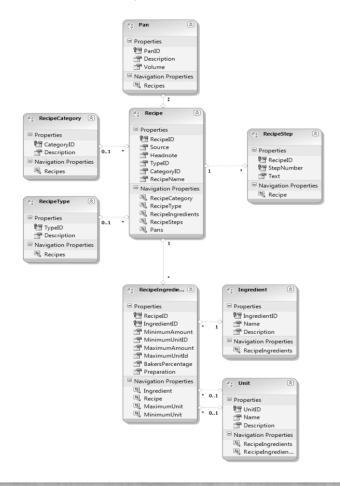

### МЛКЕ Л ПОТЕ

You'll probably want to change the code we wrote to reflect the change of name. Otherwise, you'll get build errors if you try to rerun the application.

# MAPPING FUNCTIONS

So far all our entity properties are mapped directly to database fields, and the Entity Framework is generating the code to insert, update and delete values. But as you probably know, many database administrators don't allow this kind of direct access. For very good reasons having to do with maintaining the integrity of the data for which they're responsible, they require you to perform these operations through stored procedures. The Entity Framework treats stored procedures as functions. You add them using the Update Wizard and connect them to the conceptual model in the database file. Let's give it a whirl:

The first step is easy. Run the wizard the same way you did before, by right-clicking on a blank area of the primary designer window and choosing Update Model from Database.

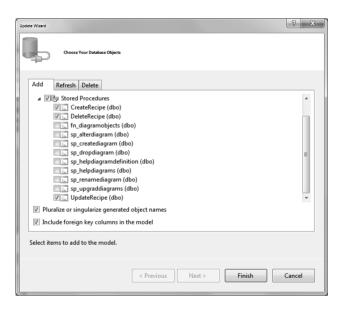

On the Add tab of the wizard, select the CreateRecipe, DeleteRecipe and UpdateRecipe stored procedures, as shown. (The other stored procedures that the wizard lists were added by Visual Studio and the SQL Server Management Studio. You can ignore them.)

Click Finish. Once again, the wizard will update the SSDL and MSL but leave your conceptual model alone, so you won't see any changes.

Make sure the Recipe entity is still selected on the primary designer surface, and then click the second button on the left side of the Mapping Details Window to display the Map Entity to Functions Pane.

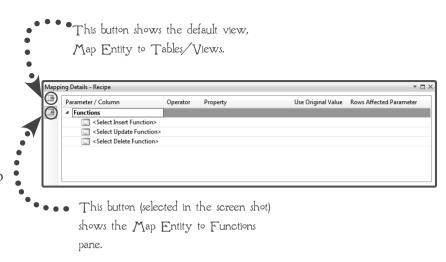

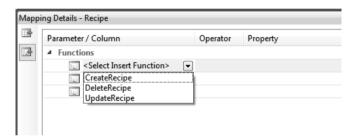

Click in the <Select Insert Function> cell, and a list of the stored procedures we've imported into the model will be displayed. Choose CreateRecipe.

After you choose the stored procedure (if you choose the wrong one, just choose a different one from the list), the Mapping Details Window will display a list of the parameters that were defined when the stored procedure was created.

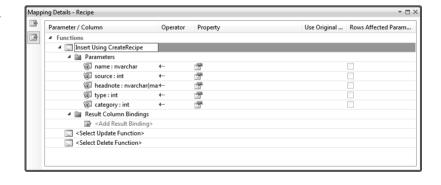

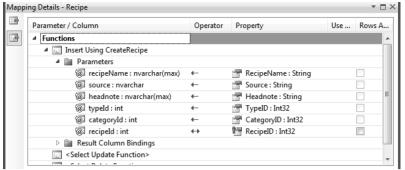

We need to tell Entity
Framework how to map
the stored procedure
parameters to the entity
properties. When you click
in the Property column,
the Mapping Details
Window will display a list of
properties for you to choose

from. Go ahead and fill it out now, using the screenshot as an example.

One last step. The RecipeID field is an identity field, which means the value is generated by the database. We need to store the generated value in the entity instance to make sure our in-memory data matches up with the rows of the table. The stored

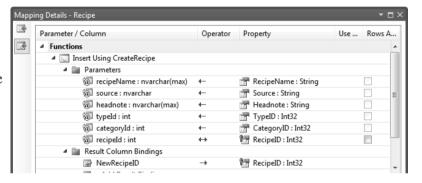

procedure returns that value as an output parameter called NewRecipeID, so all we have to do is tell the Entity Framework about it. Type NewRecipeID in the cell labeled <Add Result Binding> and then press the Tab key. The Mapping Details Window will add RecipeID for you, since it's the entity key for the Recipe entity.

### NWO NUOY NO

The UpdateRecipe stored procedure needs to be mapped to the Update function. It doesn't return any values (although the corresponding procedure in a production database might return the number of rows affected).

Try adding it now.

THINKING HAT?

How'd you do? Here's what the Mapping Details Window should look when you're finished:

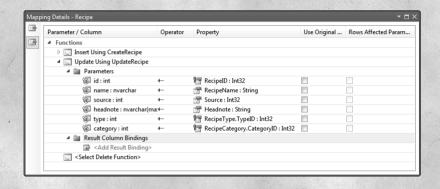

### ON YOUR OWN

It isn't necessary to map every operation to a stored procedure. Sometimes you can't delete a row at all, for example. But our database does have stored procedures for the full set of operations, so now that you're an expert at this, why don't you go ahead and add the DeleteRecipe function to the Mapping Details Window. Like the UpdateRecipe stored procedure, it doesn't have an output value, and it only has one input value (since only the key is required to identify the row to be

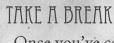

deleted).

Once you've completed the On Your Own exercise, why don't you take a break before you complete the Review and we move on to the Model Browser Window?

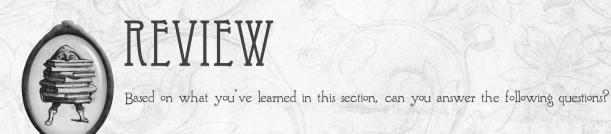

How do you trigger the Update Database Wizard?

Which layers of the EDMX does the wizard change when a change is made to the database schema?

How do you add new database objects to the conceptual model?

What do the two little buttons on the left side of the Mapping Details Window mean?

Is it necessary to map all the functions if you map one?

## THE MODEL BROWSER

So far we've explored the primary designer surface that lets us manipulate the CDSL and the Mapping Details window that lets us manipulate the MSL. You can't control the SSDL directly in the Entity Model Designer-you have to do that in the Server Explorer or a tool like SQL Server Management Studio-but you can view it using the last major component of the designer, the Model Browser. The Model Browser also shows you the structure of your conceptual model. Let's see how it works.

You display the Model Browser the same way you display the Mapping Details Window: by right-clicking on a blank area of the primary designer surface. (But of course, this time you choose Model Browser from the menu.) It displays the CSDL and SSDL as a TreeView:

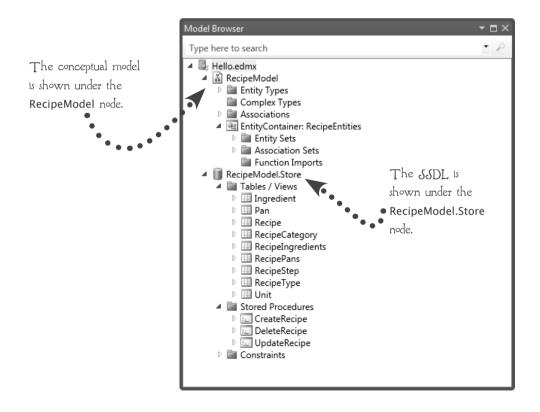

### NWO JUOY NO

You can use the Model Browser for more than just inspecting the EDMX, but we'll look at that more advanced functionality in the next chapter. For right now, why don't you explore the basic display and see if you can answer these questions?

How many entity sets are in our model?

What properties comprise the entity key of the RecipeIngredient entity? How can you tell?

How does inspecting entity keys in the Model Browser differ from selecting the properties individually on the primary designer surface?

What's the data type of the RecipeName field as defined in the database? (Hint: check the Properties window.)

Is the table we deleted from the database (IngredientWeights) shown in the Model Browser?

There are two things that we haven't yet discussed shown in the Model Browser. One is a node in RecipeModel, the other a node in the EntityContainers: RecipeEntities. What are they? What do you think they do?

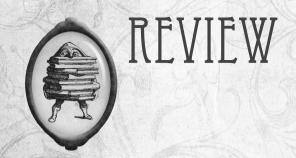

There are three primary windows in the Entity Model Designer. What are they? How is each used?

Why does the Update Model Wizard try to preserve the conceptual model?

What window would you use to map a stored procedure to the delete entity function?

How do you delete an entity from the model?

How do you change the name of an entity property?

What is the relationship between two tables in the database called in the conceptual model?

Congratulations! You've finished the chapter. Take a minute to think about what you've accomplished before you move on to the next one...

List three things you learned in this chapter:

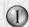

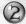

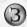

Why do you think you need to know these things in order to work with Entity Framework?

Is there anything in this chapter that you think you need to understand in more detail? If so, what are you going to do about that?

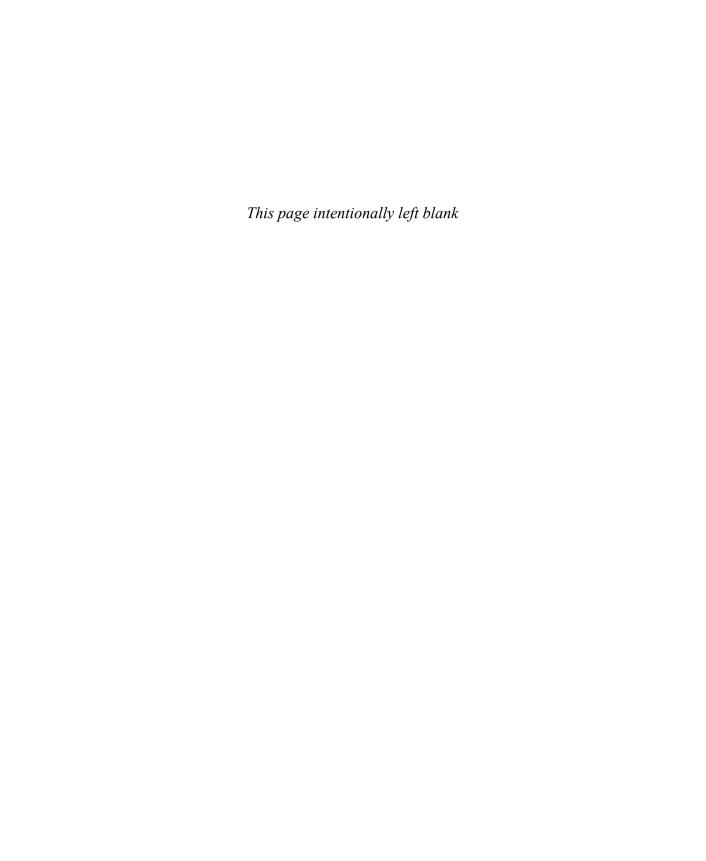

# INDEX

| $\Lambda$                                       | editing for partitioned entities, 124-125      |
|-------------------------------------------------|------------------------------------------------|
|                                                 | Attach() method, 143                           |
| AcceptAllChanges() method, 143                  | AttachTo() method, 143                         |
| Add() method, 302, 306                          | attributes. See data annotations               |
| AddObject() method, 302, 306                    |                                                |
| AddTo() methods, 64, 143                        | C                                              |
| ADO.NET, 10                                     |                                                |
| Entity Framework data models versus, 35         | candidate keys, 20, 23                         |
| relational objects, 34                          | cascade delete, 312-313                        |
| annotations. See data annotations               | change proxies, creating, 322-325              |
| anonymous types, 276                            | change tracking, 321-325                       |
| API, choosing, 348-349. See also DbContext API; | change tracking objects, 138                   |
| ObjectContext API                               | changes, undoing, 320                          |
| API-specific queries, 289                       | ChangeState() method, 320                      |
| executing directly, 295                         | class feature blocks in T4 templates, 181      |
| executing SQL directly, 294                     | clients. See data clients                      |
| finding entities, 292-293                       | code files, generated in projects, 64-65       |
| on local entities, 290-291                      | Code First Migrations, 349                     |
| App.config, 211                                 | Code Generation Strategy property, 175         |
| applications                                    | code-first workflow                            |
| building in code-first workflow, 195-199        | building applications in, 195-199              |
| projects                                        | comparison with other workflows, 192-193       |
| client, retrieving data with, 66-67             | connection strings, 210-211                    |
| code files generated, 64-65                     | data annotations, 226                          |
| creating, 44                                    | descriptions of, 227-228                       |
| EDM, adding, 49                                 | in Entity Framework version 4 versus version 5 |
| EDM, editing, 56-57                             | 229-232                                        |
| EDM Wizard, 50-55                               | data clients                                   |
| EDMX, viewing, 62-63                            | building, 200-205                              |
| LINQ queries, writing, 58-59                    | rules for building, 206-208                    |
| NuGet package, adding, 45-47                    | Database class, 212-214                        |
| sample project                                  | databases, renaming, 209                       |
| architecture, choosing, 346-347                 | Fluent API, 243                                |
| data client, building, 354-355                  | configurations, 251-255                        |
| development platform, choosing, 345             | methods, 246-250                               |
| model, building, 350-351                        | syntax, 244-245                                |
| model, refining, 352-353                        | initializers                                   |
| requirements, determining, 342-344              | creating, 216-219                              |
| workflow and API, choosing, 348-349             | standard initializers, 215                     |
| architecture, choosing, 346-347                 | projects in, 194                               |
| assembly directive (T4 templates), 180          | relationships, 233                             |
| associations                                    | multiple relationships, 238-242                |
| adding to projects, 171                         | one-to-one relationships, 234-237              |

| CodePlex, 357                                      | annotations, 328–330                                     |
|----------------------------------------------------|----------------------------------------------------------|
| Compare annotation, 328                            | custom validation attributes, 331                        |
| CompatibleWithModel() method, 214                  | IValidatableObject interface, 332-335                    |
| complex types, 104-105                             | database application design, recipe examples, 12-13. See |
| creating, 106-111, 206                             | also applications                                        |
| reusing, 112-114                                   | Database class, 201, 212-214                             |
| conceptual model. See also EDM (Entity Data Model) | database connections in EDM Wizard, 50-52                |
| building in sample project, 350-351                | database model for recipe example, 16                    |
| EDM Designer, EDMX and, 74-75                      | Database object, 150                                     |
| function mapping, 91-94                            | database-first workflow                                  |
| property mapping, 88-90                            | comparison with other workflows, 192-193                 |
| refining in sample project, 352-353                | complex types, 104-105                                   |
| TPT (Table-Per-Type) inheritance, 127-130          | creating, 106-111                                        |
| updating EDM, 76-86                                | reusing, 112-114                                         |
| Conceptual Schema Definition Language (CSDL), 87   | EDM Designer, EDMX and, 74-75                            |
| configurations in Fluent API, 251-255              | function mapping, 91-94                                  |
| connection object, 138                             | inheritance                                              |
| connection strings, 210-211                        | TPC (Table-Per-Concrete-Type) inheritance, 101           |
| connections in EDM Wizard, 50-52                   | TPH (Table-Per-Hierarchy) inheritance, 101, 103,         |
| context in code files, 64                          | 131-133                                                  |
| context object, 138                                | TPT (Table-Per-Type) inheritance, 101, 103,              |
| control blocks in T4 templates, 181                | 127-130                                                  |
| Create() method, 144, 214, 322                     | partitioned entities, 103                                |
| CreatIfNotExists() method, 214                     | creating, 120-125                                        |
| CRUD operations, 299                               | split entities versus, 118-119                           |
| creating entities, 306-311                         | projects                                                 |
| deleting entities, 312-313                         | client, retrieving data with, 66-67                      |
| structure of, 302-305                              | code files generated, 64-65                              |
| updating entities, 312-313                         | creating, 44                                             |
| CSDL (Conceptual Schema Definition Language), 87   | EDM, adding, 49                                          |
| Custom Tool property, 175                          | EDM, editing, 56-57                                      |
| custom validation attributes, 331                  | EDM Wizard, 50-55                                        |
| CustomValidation annotation, 328                   | EDMX, viewing, 62-63                                     |
|                                                    | LINQ queries, writing, 58-59                             |
| N.                                                 | NuGet package, adding, 45-47                             |
| D                                                  | property mapping, 88-90                                  |
| data access project in code-first workflow, 194    | split entities, 103, 115                                 |
| data annotations, 223, 226                         | modeling, 116-117                                        |
| data validation with, 328-330                      | partitioned entities versus, 118-119                     |
| descriptions of, 227-228                           | updating EDM, 76-86                                      |
| in Entity Framework version 4 versus version 5,    | databases                                                |
| 229-232                                            | connection strings, 210-211                              |
| data client project in code-first workflow, 194    | creating in code-first workflow, 200-205                 |
| data clients                                       | generating, 172-174                                      |
| building, 200-205, 354-355                         | initializers                                             |
| retrieving data with EDM, 66-67                    | creating, 216-219                                        |
| rules for building, 206-208                        | standard initializers, 215                               |
| data model in code-first workflow, 194             | renaming, 209                                            |
| data validation, 327                               | retrieving data from. See queries                        |

| rules for building in code-first workflow, 206-208 | workflow; conceptual model; database-first workflow; |
|----------------------------------------------------|------------------------------------------------------|
| DataType annotation, 328                           | model-first workflow                                 |
| DbChangeTracker class, 150                         | adding to projects, 49                               |
| DbConnection class, 140, 150, 211                  | building in sample project, 350-351                  |
| DbContext API                                      | editing, 56-57                                       |
| changing default code, 148-149                     | refining in sample project, 352-353                  |
| data validation, 327                               | retrieving data from. See queries                    |
| annotations, 328-330                               | updating, 76-86                                      |
| custom validation attributes, 331                  | viewing structure in Model Browser, 96-97            |
| IValidatableObject interface, 332-335              | EDM Designer, 11                                     |
| designer classes, 151                              | complex types                                        |
| entity designer classes, 152-155                   | creating, 106-111                                    |
| entity state, 315                                  | reusing, 112-114                                     |
| change tracking, 321-325                           | DbContext API classes, 151                           |
| retrieving, 316-319                                | editing EDM, 56-57                                   |
| undoing changes, 320                               | EDMX and, 74-75                                      |
| lazy loading, 271                                  | inheritance, establishing, 128-129                   |
| queries with, 289                                  | Mapping Details window, 87-95                        |
| executing directly, 295                            | Model Browser, viewing model structure, 96-97        |
| executing SQL directly, 294                        | ObjectContext API classes, 143                       |
| finding entities, 292-293                          | partitioned entities, creating, 120-125              |
| on local entities, 290-291                         | split entities, modeling, 116-117                    |
| structure of, 150                                  | TPH (Table-Per-Hierarchy) inheritance, modeling,     |
| DbContext class, 150                               | 132-133                                              |
| DbContext constructor, 210                         | updating EDM, 76-86                                  |
| DbModelBuilder class, 244-245, 251-255             | EDM Wizard                                           |
| DbQuery class, 150                                 | database-first workflow                              |
| DbSet class, 150                                   | building model with, 50-55                           |
| decomposition, 23                                  | code files generated, 64-65                          |
| default code, changing for DbContext API, 148-149  | explained, 61                                        |
| delegates, queries versus, 262-263                 | model-first workflow in, 166-174                     |
| delete constraints, 28-29                          | EDMX                                                 |
| Delete() method, 214                               | EDM Designer and, 74-75                              |
| DeleteObject() method, 303                         | updating, 76-86                                      |
| deleting entities, 303, 312-313                    | viewing, 62-63                                       |
| designer classes                                   | entities                                             |
| DbContext API, 151-155                             | accessing, 35                                        |
| ObjectContext API, 143-147                         | adding to projects, 170                              |
| DetectChanges() method, 143, 321, 327              | complex types, 104-105                               |
| development platform, choosing, 345                | creating, 106-111                                    |
| directives in T4 templates, 180                    | reusing, 112-114                                     |
| downloading Visual Studio, 6                       | creating, 302, 306-311                               |
|                                                    | CRUD operations, structure of, 302-305               |
| F                                                  | deleting, 303, 312-313                               |
| L .                                                | designer classes                                     |
| editing                                            | DbContext API, 152-155                               |
| associations for partitioned entities, 124-125     | ObjectContext API, 144-147                           |
| EDM (Entity Data Model), 56-57                     | finding, 292-293                                     |
| EDM (Entity Data Model), 11. See also code-first   | local entities, API-specific queries on, 290-291     |

| members, 63                                                                           | expression blocks in 14 templates, 181               |
|---------------------------------------------------------------------------------------|------------------------------------------------------|
| partitioned entities, 103                                                             | extending object model, 156-159                      |
| creating, 120-125                                                                     |                                                      |
| split entities versus, 118-119                                                        | F                                                    |
| related entities in queries, 272-274                                                  | F                                                    |
| sets of, 138                                                                          | factor methods, 65                                   |
| split entities, 103, 115                                                              | fields, creating in code-first workflow, 206         |
| modeling, 116-117                                                                     | Find() method, 292                                   |
| partitioned entities versus, 118-119                                                  | finding entities, 292-293                            |
| updating, 303, 312-313                                                                | FirstOrDefault() method, 275                         |
| Entity Data Model (EDM). See EDM (Entity Data                                         | Fluent API, 223, 243                                 |
| Model)                                                                                | configurations, 251-255                              |
| Entity Framework                                                                      | methods, 246-250                                     |
| ADO.NET data models versus, 35                                                        | syntax, 244-245                                      |
| components of, 10-11                                                                  | Fluent interface, 243                                |
| data annotations in version 4 versus version 5, 229-232                               | foreign keys, 25, 312                                |
| NuGet. See NuGet                                                                      | Fowler, Martin, 243                                  |
| projects. See projects                                                                | functions, mapping, 91-94                            |
| reasons for using, 9, 14, 18-19                                                       | Tunetions, mapping, 71-71                            |
| resources for information, 357                                                        | ^                                                    |
| Entity Framework Forum, 357                                                           | G                                                    |
| entity instances, 138                                                                 | Generate Database Wizard, 172-174                    |
| entity histances, 170<br>entity keys, 77, 79                                          | GetObjectByKey() method, 292                         |
| Entity() method, 245                                                                  | GetObjectStateEntries() method, 291                  |
| Entity Model Designer. See EDM Designer                                               | GetValidationErrors() method, 327                    |
| Entity Model Designer. See EDM Designer Entity Partitioning. See partitioned entities | Get ValidationResult() method, 327                   |
| Entity property, 291                                                                  | Get validationitesuit() method, 327                  |
| Entity Property, 271 Entity Splitting. See split entities                             | **                                                   |
| Entity SQL, 281                                                                       | $\mathbb{H}$                                         |
|                                                                                       |                                                      |
| advantages and disadvantages, 287<br>literals in, 285                                 | Hanselmann, Scott, 14<br>HasColumnName() method, 245 |
|                                                                                       |                                                      |
| parameterized queries, 286                                                            | HasMaxLength() method, 245                           |
| syntax, 282-284                                                                       | Horizontal Splitting. See Partitioned Entities       |
| entity state, 315                                                                     |                                                      |
| change tracking, 321-325                                                              |                                                      |
| retrieving, 316-319                                                                   | : 1: 23                                              |
| undoing changes, 320                                                                  | identity values, 23                                  |
| EntityClient class, 10                                                                | impedance mismatch, 9, 14, 16-19                     |
| EntityObject class, 140, 144, 150                                                     | implicit deferred loading, 271                       |
| EntityType definitions, 74                                                            | import directive (T4 templates), 180                 |
| EntityTypeConfiguration class, 245                                                    | include directive (T4 templates), 180                |
| Evans, Eric, 243                                                                      | Include() method, 272                                |
| ExecuteSqlCommand() method, 214, 294                                                  | inheritance                                          |
| ExecuteStoreCommand() method, 294-295                                                 | TPC (Table-Per-Concrete-Type) inheritance, 101       |
| executing                                                                             | TPH (Table-Per-Hierarchy) inheritance, 101, 103,     |
| LINQ queries, 268-270                                                                 | 131-133                                              |
| queries directly, 295                                                                 | TPT (Table-Per-Type) inheritance, 101, 103, 127-130  |
| SQL directly, 294                                                                     | Initialize() method, 214                             |
| Exists() method, 214                                                                  | InitializeDatabase() method, 217                     |

| initializers                                     | function mapping, 91-94                                |
|--------------------------------------------------|--------------------------------------------------------|
| creating, 216-219                                | property mapping, 88-90                                |
| standard initializers, 215                       | reusing complex types, 113-114                         |
| installing NuGet, 43                             | Mapping Schema Language (MSL), 87                      |
| instances. See entity instances                  | materialization, 141                                   |
| ·                                                |                                                        |
| integrity constraints, 28-29                     | MaxLength annotation, 328                              |
| Intellisense, 245                                | metadata attributes. See data annotations              |
| IValidatableObject interface, 332-335            | method chaining, 243                                   |
|                                                  | method syntax (LINQ), 267                              |
| K                                                | methods in Fluent API, 246-250                         |
|                                                  | Microsoft Data Developer Center, 357                   |
| keys                                             | MinLength annotation, 328                              |
| candidate keys, 20, 23                           | Model Browser                                          |
| entity keys, 77, 79                              | Store Schema, 75                                       |
| foreign keys, 25, 312                            | viewing model structure, 96-97                         |
| primary keys, 23                                 | model builders. See DbModelBuilder class               |
|                                                  | model-first workflow, 166-174. See also conceptual     |
| T                                                | model; EDM (Entity Data Model); object model           |
| L                                                | comparison with other workflows, 192-193               |
| Language INtegrated Query. See LINQ queries      | MSL (Mapping Schema Language), 87                      |
| lazy loading, 271                                | multiple relationships in code-first workflow, 238-242 |
| Lerman, Julia, 357                               | multiplicity, 77-78                                    |
| in-line configurations, 252                      | ······································                 |
| LINQ queries                                     | N                                                      |
| executing, 268-270                               |                                                        |
| lazy loading, 271                                | namespaces for data annotations, 229-232               |
| .NET delegates versus, 262-263                   | Nathan, Adam, 345                                      |
| projections, 276-280                             | .NET delegates, queries versus, 262-263                |
| related entities, 272-274                        | normal forms, 20                                       |
| results, 275                                     | not null constraints, 28-30                            |
|                                                  |                                                        |
| syntax, 264-267                                  | NuGet, 42                                              |
| writing, 58-59                                   | adding to projects, 45-47                              |
| literal text                                     | installing, 43                                         |
| in Entity SQL, 285                               | nullibility of foreign keys, 312                       |
| in T4 templates, 181                             |                                                        |
| Load() method, 273                               | 0                                                      |
| local entities, API-specific queries on, 290-291 | •                                                      |
| Local property, 290                              | Object class, 150                                      |
|                                                  | object model                                           |
| M                                                | DbContext API                                          |
|                                                  | changing default code, 148-149                         |
| many-to-many relationships, 25, 238-242          | designer classes, 151                                  |
| mapping                                          | entity designer classes, 152-155                       |
| functions, 91-94                                 | structure of, 150                                      |
| properties, 88-90                                | extending, 156-159                                     |
| to complex types, 113-114                        | ObjectContext API, 140-142                             |
| to partitioned entities, 122-123                 | designer classes, 143                                  |
| to split entities, 116-117                       | entity designer classes, 144-147                       |
| Mapping Details window, 74, 87-95                | structure of, 138                                      |
|                                                  |                                                        |

| Object Services, 10                              | entities, adding, 170               |
|--------------------------------------------------|-------------------------------------|
| ObjectContext API, 140-142                       | LINQ queries, writing, 58-59        |
| designer classes, 143                            | NuGet package, adding, 45-47        |
| entity designer classes, 144-147                 | properties, adding, 171             |
| entity state, 315                                | sample project                      |
| change tracking, 321-325                         | architecture, choosing, 346-347     |
| retrieving, 316-319                              | data client, building, 354-355      |
|                                                  |                                     |
| undoing changes, 320                             | development platform, choosing, 345 |
| lazy loading, 271                                | model, building, 350-351            |
| queries with, 289                                | model, refining, 352-353            |
| executing directly, 295                          | requirements, determining, 342-344  |
| executing SQL directly, 294                      | workflow and API, choosing, 348-349 |
| finding entities, 292-293                        | T4 templates, adding, 182-185       |
| on local entities, 290-291                       | properties                          |
| ObjectContext class, 140                         | accessing, 35                       |
| Object-Oriented Analysis & Design (OOA&D), 31-35 | adding to projects, 171             |
| ObjectQuery class, 140                           | complex types, 104-105              |
| ObjectSet class, 140                             | creating, 106-111                   |
| ObjectStateManager class, 140                    | reusing, 112-114                    |
| OnContextCreated() method, 64                    | in entities, 65                     |
|                                                  |                                     |
| one-to-many relationships, 25                    | mapping, 88-90                      |
| one-to-one relationships, 25, 234-237            | to complex types, 113-114           |
| OnModelCreating() method, 244-245                | to partitioned entities, 122-123    |
| OOA&D (Object-Oriented Analysis & Design), 31-35 | to split entities, 116-117          |
| OOP model for recipe example, 17                 | viewing, 79                         |
| output directive (T4 templates), 180             | Properties window, 75               |
|                                                  | Property method, 245                |
| Γ                                                | PropertyChanged() event, 144        |
| I                                                | PropertyChanging() event, 144       |
| parameterized queries, 286                       | proxy tracking, 321-325             |
| partitioned entities, 103                        | 1 7 0                               |
| creating, 120-125                                | ^                                   |
| split entities versus, 118-119                   | Q                                   |
| persistence-ignorant POCOs, 194                  | queries                             |
|                                                  |                                     |
| platform, choosing, 345                          | API-specific queries, 289           |
| primary keys, 23                                 | executing directly, 295             |
| Programming Entity Framework (Lerman), 357       | executing SQL directly, 294         |
| projections (LINQ), 276-280                      | finding entities, 292-293           |
| projects                                         | on local entities, 290-291          |
| associations, adding, 171                        | Entity SQL, 281                     |
| client, retrieving data with, 66-67              | advantages and disadvantages, 287   |
| code files generated, 64-65                      | literals in, 285                    |
| in code-first workflow, 194                      | parameterized queries, 286          |
| creating, 44                                     | syntax, 282-284                     |
| EDM (Entity Data Model)                          | LINQ queries                        |
| adding, 49                                       | executing, 268-270                  |
| editing, 56-57                                   | lazy loading, 271                   |
| EDM Wizard, 50-55                                | .NET delegates versus, 262-263      |
| EDMX, viewing, 62-63                             | projections, 276-280                |
| 11111, VICWIIIE, 02 03                           | projections, 270-200                |

| related entities, 272-274                      | SELECT clause, 282                                           |
|------------------------------------------------|--------------------------------------------------------------|
| results, 275                                   | SELECT VALUE clause, 282                                     |
| syntax, 264-267                                | semantic versioning model, 42                                |
| writing, 58-59                                 | SetInitializer() method, 201, 214-215                        |
| query syntax (LINQ), 267                       | sets of entities, 138                                        |
|                                                | snapshot tracking, 321                                       |
| R                                              | split entities, 103, 115                                     |
| T .                                            | modeling, 116-117                                            |
| Range annotation, 328                          | partitioned entities versus, 118-119                         |
| recipes, 12-13                                 | SQL, executing directly, 294                                 |
| referential integrity constraints, 29          | SqlQuery() method, 214, 295                                  |
| RegularExpression annotation, 328              | SSDL (Store Schema Definition Language), 87                  |
| related entities in queries, 272-274           | standard blocks in T4 templates, 181                         |
| relational database design                     | state. See entity state                                      |
| explained, 20-30                               | Store Schema, 75                                             |
| OOA&D (Object-Oriented Analysis & Design)      | Store Schema Definition Language (SSDL), 87                  |
| versus, 32-33                                  | stored procedures. See functions                             |
| relationships, 25-28                           | StringLength annotation, 328                                 |
| schema design, 23-24                           |                                                              |
| relational model for recipe example, 16        | Т                                                            |
| relational objects in ADO.NET, 34              | Ţ                                                            |
| relations, 20                                  | T4 (Text Template Transformation Toolkit) templates, 163     |
| relationships, 25-28                           | adding to projects, 182-185                                  |
| in code-first workflow, 233                    | structure of, 178-179                                        |
| creating, 206                                  | writing, 180-181                                             |
| multiple relationships, 238-242                | Table Splitting. See partitioned entities                    |
| one-to-one relationships, 234-237              | Table-Per-Concrete-Type (TPC) inheritance, 101               |
| multiplicity, 77-78                            | Table-Per-Hierarchy (TPH) inheritance, 101, 103,             |
| navigating, 35                                 | 131-133                                                      |
| Remove() method, 303                           | Table-Per-Type (TPT) inheritance, 101, 103, 127-130          |
| renaming                                       | tables, creating in code-first workflow, 206                 |
| complex types, 111                             | template directive (T4 templates), 180                       |
| databases, 209                                 | templates                                                    |
| repeating groups, 23                           | changing, 175-177                                            |
| Required annotation, 328                       | T4 templates, 163                                            |
| requirements, determining, 342-344             | adding to projects, 182-185                                  |
| resources for information, 357                 | structure of, 178-179                                        |
| results of LINQ queries, 275                   | writing, 180-181                                             |
| retrieving                                     | Text Template Transformation Toolkit (T4) templates. See     |
| data from EDM (Entity Data Model). See queries | T4 (Text Template Transformation Toolkit) templates          |
| entity state, 316-319                          | ToList() method, 268                                         |
| reusing complex types, 112-114                 | TPC (Table-Per-Concrete-Type) inheritance, 101               |
| reasing complex types, 112-114                 |                                                              |
|                                                | TPH (Table-Per-Hierarchy) inheritance, 101, 103, 131-<br>133 |
| 5                                              |                                                              |
|                                                | TPT (Table-Per-Type) inheritance, 101, 103, 127-130          |
| SaveChanges() method, 143, 316-319, 327        | tracking changes. See change tracking                        |
| scalar values, 20, 23                          | TransformText() method, 179                                  |
| schema design, 23-24                           |                                                              |
| Seed() method, 216-217                         |                                                              |

```
[]
undoing changes, 320
unique constraints, 28-29
update constraints, 28-29
Update Model Wizard, 83-86
updating
  EDM (Entity Data Model), 76-86
  entities, 303, 312-313
V
Validate() method, 327, 332
ValidateEntity() method, 327
validation. See data validation
validation pipeline, 327
viewing
  EDMX, 62-63
  model structure in Model Browser, 96-97
  properties, 79
Visual Studio, downloading, 6
W
WillCascadeOnDelete() method, 313
workflow, choosing, 348-349. See also code-first
 workflow; database-first workflow; model-first
 workflow
WPF Unleashed (Nathan), 345
writing T4 templates, 180-181
X
```

XML, viewing EDMX, 62-63